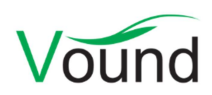

# Intella 2.1.1 Release Notes

# **Highlights**

- Added retrieval of information stored in in iCloud accounts.
- Added support for indexing XPS documents and XLSB spreadsheets.
- Improved handling of decrypted items.
- **•** Resigned the table column chooser to scale to more columns, allow for storing the current column setup as a template for later use, and more.
- Added Content Analysis columns, showing information such as credit card numbers, locations, and the outcome of regular expressions.
- Various performance, stability, and accuracy improvements.

#### General

- It is no longer necessary to manually install the "JCE Unlimited Strength Policy Files" to get support for strong cryptography. This is now included by default.
- Reduced the chance of case corruptions when Intella is not shut down in a proper manner.

#### Case Management

- The case conversion functionality now considers the user preference for checking the presence of the original evidence files. These files are not required for performing the case conversion, but they may be needed for other operations when working with the case.
- Made the ICF creation process more fault-tolerant.

## Command-line support

- Cases can now be converted using command-line invocations.
- Resolved an issue with command-line invocations failing due to the presence of multiple applicable licenses.
- Added options for selecting which dongle and/or product type to use.
- Added options for indicating that the first available license should be used (suppressing the interactive license chooser window) or that the first "full" license should be used, i.e. a license capable of case creation, indexing, etc.

## Indexing – General

- Added support for indexing iCloud accounts.
- Added support for indexing XPS documents.
- Added support for indexing Excel binary spreadsheets (XLSB files).
- Many improvements in indexing MS Office and PDF documents.
- When items are decrypted during indexing, the decrypted variant is now stored inside the case, rather than being discarded once the content has been processed. This makes it available for exporting, previewing in native layout, OCR-ing, opening in the native application, etc.
- Various performance improvements.
- Improved indexing of non-email items in PST files.
- Improved support for cellphone reports made with XRY versions 6.x and 7.x.
- Added support for decrypting PowerPoint 1997-2003 presentations.
- Improved support for detecting and indexing UTF-7 files and Japanese UTF-16 files.
- Added support for extracting visited pages and visit dates from browser history entries in cellphone reports.
- Resolved several cases of indexing errors not being reported to the end user.
- Resolved an issue with certain SQLite files that were very slow to process.
- Improved processing of EDB files containing broken data.
- Resolved an issue with temporary files not being deleted during or at the end of indexing.
- Resolved an issue with long texts in Notes NSF files getting truncated.
- Resolved an issue with certain HTML files being typed as emails.
- MS Graph Chart files are no longer incorrectly classified as MS Excel spreadsheets.
- Improved the extraction and indexing of XMP metadata in image files.
- Resolved an issue with the New Source wizard not resetting properly when it was cancelled or used for a subsequent cloud source.

#### Indexing – Disk Images

- Various stability and performance improvements when reading disk images.
- Resolved an issue with the Find Parts button not finding disk image parts beyond \*.ezz.

#### Indexing – Load File

- Resolved an issue where searching for a DocumentID (originating from a load file) would return not only that item but also all its duplicates (same MD5 but different DocumentID).
- Resolved an issue where items without natives but with extracted text were classified as "Empty Documents" in the Features facet.
- Improved the processing of load files where text is both extracted from the natives and is included in the load file itself. This resolves potential inconsistencies between what text is displayed and how keyword queries are evaluated.
- Improved the importing speed of overlay load files that use item IDs and/or URIs.
- Resolved an issue where tags that were deleted in an older case (2.0 format or earlier) reappeared when the case was converted to the 2.1 format. This only happened when the tags were imported via a load file.
- Various stability improvements.

#### **OCR**

- Individual items can now be OCRed from within the Previewer.
- An OCR error report can now be generated after a set of items has been OCRed.
- The item text obtained from OCR-ing items is now subjected to standard content analysis (Credit Cards, Social Security Numbers, Phone Numbers).
- Resolved an issue with the OCR progress monitor showing incorrect progress percentages.
- Resolved an issue with loss of OCR data due to the case not being shut down properly.
- Resolved an issue with the OCR task in the Insight tab being marked as completed when the user cancelled the OCR process.

# Content Analysis

- When defining a new Content Analysis category, one can now indicate whether the search should be case-insensitive and whether multi-line matches should be allowed.
- Various accuracy and performance improvements in email threading.
- Resolved an issue with the Content Analysis procedure not cancelling properly in remote cases.
- Resolved an issue with multiple entities being concatenated into a single entity depending on the presence of specific white space sequences separating them in the document text.

## Insight

Resolved an issue with the Timeline not having any default date attributes selected.

# Searching

- Queries can now be launched from the Keywords tab by double-clicking on the table row. Previously, the Details table did update when one selected a row in the Keywords table, but no corresponding query result set would be added to the Searches list. This made further handling of this result set cumbersome. Additionally, one can now also select multiple rows in the Keywords table and query for all these keywords by using the right-click menu.
- Added a "Check / uncheck all" option in the Date facet, for (de)selecting all field attributes at once.
- Keyword lists can now be deleted in the Keyword Lists facet without having to expand the keyword list's node.
- The Email Thread facet now uses a language-dependent alphabetic sorting method to sort the thread names.
- Made sure that very long keyword queries cannot bring the application in an unstable state.

## **Results**

- Completely redesigned the table column chooser. The new user interface makes it easier to find, add and remove columns. Columns can now also be reordered from within this screen. The new dialog takes up a lot less screen space than before. The column settings can be stored as a template. This makes it possible to easily switch from e.g. an email-specific setup to a more cellphone-oriented setup. Templates can also be shared between cases.
- The results of Content Analysis can now be shown as table columns. This makes it possible to populate the Details table with entities such as Credit Cards, Person names, Location names, etc. Custom categories, for example a regular expression search revealing IBAN numbers in the document text, can also be published this way. This functionality is only available when Content Analysis has been performed in version 2.1.1 or later.
- Usability improvements when reordering columns by dragging them.
- Added a Message Count column. This applies to items that combine multiple messages into a single item, e.g. Skype Conversation items.

## Previewer

- The current text scroll position is now retained when clicking on the "Show full text" button.
- Improved the zooming options in the Email Thread tab, as well as various other usability improvements in this tab.
- Resolved an issue with the "Mark below/above as Seen" options not marking all the corresponding paragraphs.
- Added support for showing text extracted from load file images.
- The item size threshold in the Preview tab did not prevent the item's binary from being downloaded in the first place. This has been fixed.

#### Tagging

- The behavior and rendering of the quick tag buttons in the Previewer has changed. Before, one could only use these buttons to assign tags. To remove tags, a different part of the user interface had to be used. In the new setup, the buttons work like toggle buttons. A green checkbox icon shows that that tag has been set on the current item. Clicking the button once more will then remove the tag.
- Resolved an issue with tagging failing due to the initialization procedure of the popup menu interfering with a subsequently launched tagging process.

#### **Redaction**

 Resolved an issue with redactions becoming corrupt due to the case being shutdown abruptly.

#### **Identities**

Many usability improvements in the Identities tab.

## Exporting – General

- A new wizard sheet has been added to all export variants, except for exporting to PDF. This new wizard sheet lets the user control in what order Intella should pick variants of the item: the original binary item, the decrypted variant, the OCR-ed content, or an image imported from a load file.
- A warning is now shown when the user selects an export template that refers to custom columns defined in a different case.

#### Exporting – CSV

- The dialog for exporting the table contents to a CSV file has received the same redesign as the table column chooser (see above).
- The CSV export templates now also support storing the order of the columns.
- The control characters used to delimit values, escape characters, and quote entire values are now configurable.
- The time zone-related settings are now stored in the template, rather than being used casewide.

#### Exporting – PDF

- Added a Source Path property in the Properties listing.
- Added an option to include the extracted text for images.
- Removed the "Prefer image imported from load file over Original view" option. It is replaced with a new "Configure Original view" dialog that allows the user to control in what order Intella should pick variants of the item when generating the original view: the original binary item, the decrypted variant, the OCR-ed content, or an image imported from a load file.
- Improved rendering of conversation items (e.g. Skype conversations). The visual styling shown in the Previewer is now also shown in the PDF.
- Resolved an issue with emails without content not being properly exported to PDF.

#### Exporting – PST

- Stability improvements when exporting to PST.
- Resolved a regression that caused slow exports to PST files in some cases.

## Exporting – Load File

- All improvements related to PDF exporting also apply to load file exporting.
- Resolved an issue where images imported via a load file would not export to PDF properly when the option to concatenate all items into a single PDF was used.

## Upgrade Notes

Backwards compatibility – Intella 2.1.1 can directly open cases made with Intella 2.1, without any case conversions or other transformations.

Intella 2.1.1 can open cases made with Intella 1.9.x and 2.0.x, but these cases first require conversion before they can be opened.

Case conversion will create a copy of the case in which all item data is converted, and all tags, comments and flags are imported. The existing case will not be altered in any way and can afterwards still be opened in the older Intella version. Access to the original evidence files is not required for case conversion.

Case conversion will not transfer the geolocation metadata extracted from emails when the "Determine geographic location of emails" option was used. Re-indexing of the converted case is required to restore such metadata.

Case conversion will require sufficient disk space. As a rule of thumb, please reserve twice the amount of the evidence size for your case folder.

Cases made with Intella 1.8.x or older are not supported.

Cases made with beta versions are not supported and should be recreated.

Update notifications – The Intella update notification, shown in the menu bar when the user has the automatic update check enabled, now makes a distinction between regular version upgrades and patch upgrades.

Patch upgrades are released to fix urgent issues that cannot wait until the next release version. They are identified by the fourth digit in the version numbers. Users on an older release version (e.g. 2.1) always get to see the regular version announcement (e.g. about the 2.1.1 release). Users that are already on this release version get to see an announcement about a patched version if there is one (e.g. a 2.1.1.1 release), unless they are already using this patch version.

The download links in the support portal always point to the latest patch release.